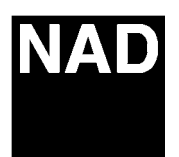

## **Software Upgrade (REVISED)**

*When upgrading the T562 it is important to make sure the video switch is set to S-video before turning on the unit. This is necessary as setting it to composite will cause the screen to go blank when upgrading the unit. If the front panel keys or remote keys are pressed during the upgrade this will permanently delete the software for the unit and the unit will not come out of standby mode.* 

*Insert the software upgrade cd-r disc. It will prompt you after loading to press the cursor up key on the front panel. After pressing the cursor up key it will take several minutes to complete. No further action is required during this time. After completion the message will come up again, press the up key***, DO NOT** *press this key. At this point the software upgrade is complete and you can remove the disc.*

**Contact:**

**NAD Electronics International 633 Granite Court Pickering, ON Canada L1K 3K1 Voice: 905-831-0799 FAX 905-837-6357**  www.nadelectronics.com

**03/28/03**